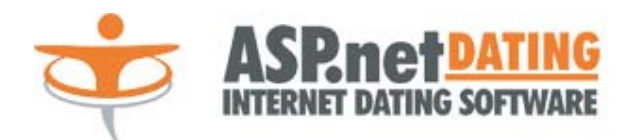

# **AFFILIATES MODULE GUIDE**  September 2007

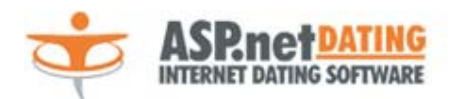

## **Table of Contents**

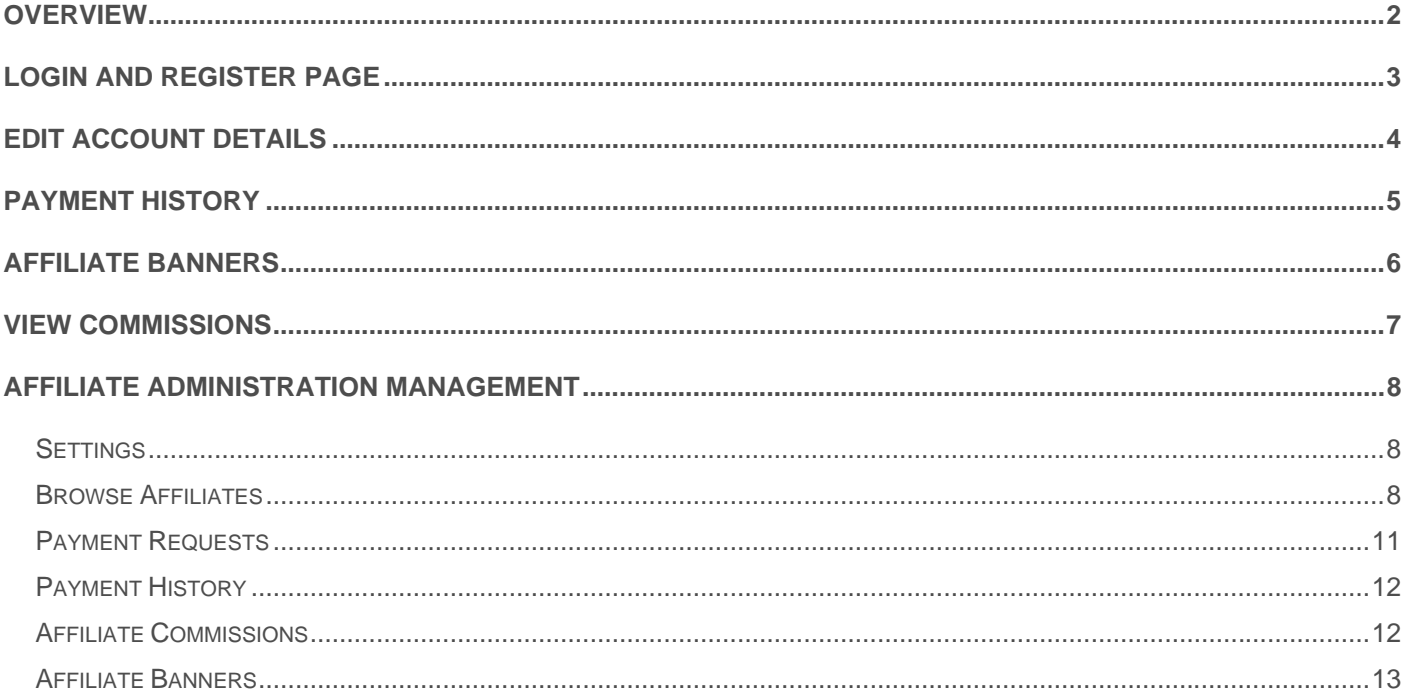

<span id="page-2-0"></span>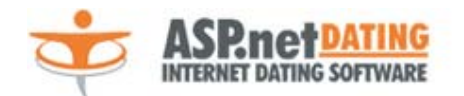

### **Overview**

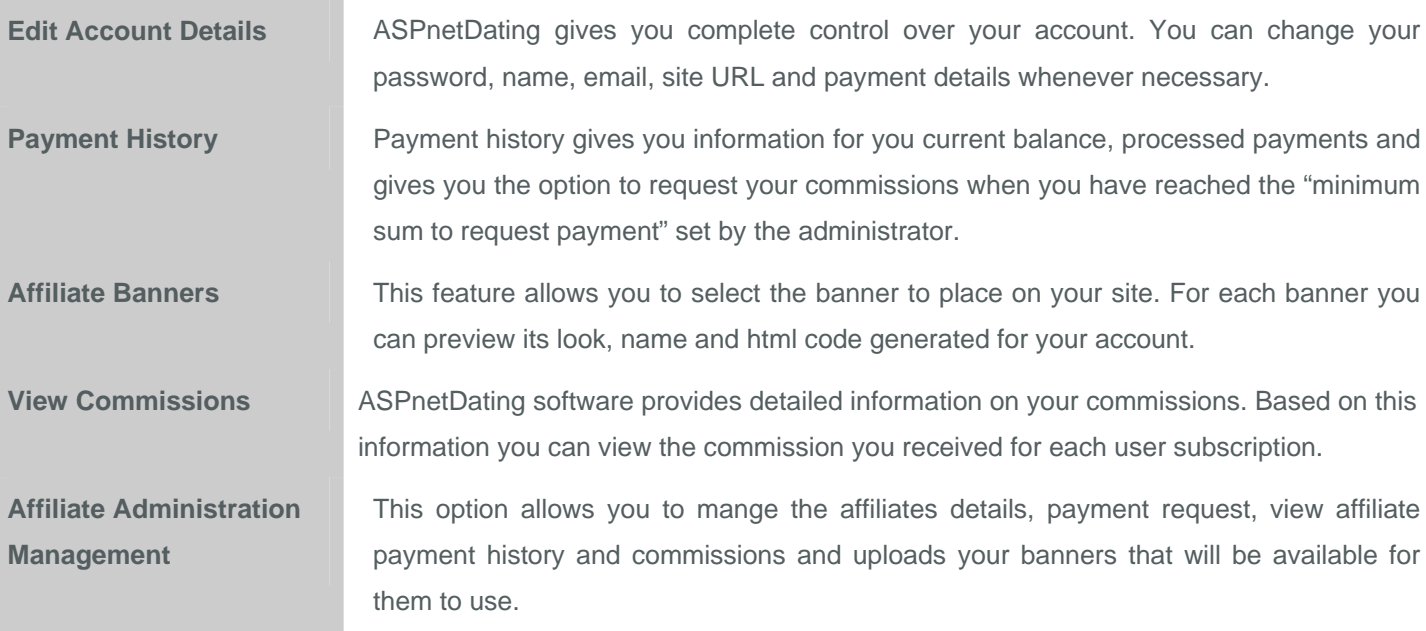

<span id="page-3-0"></span>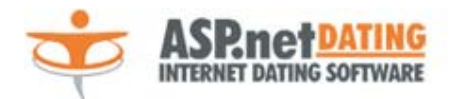

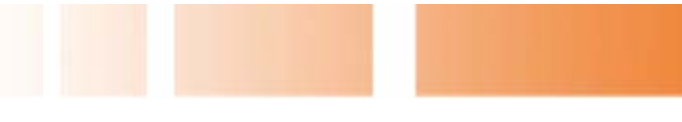

### Login and Register page

In order to become an affiliate and you will need to create an account. There are several fields required for your registration:

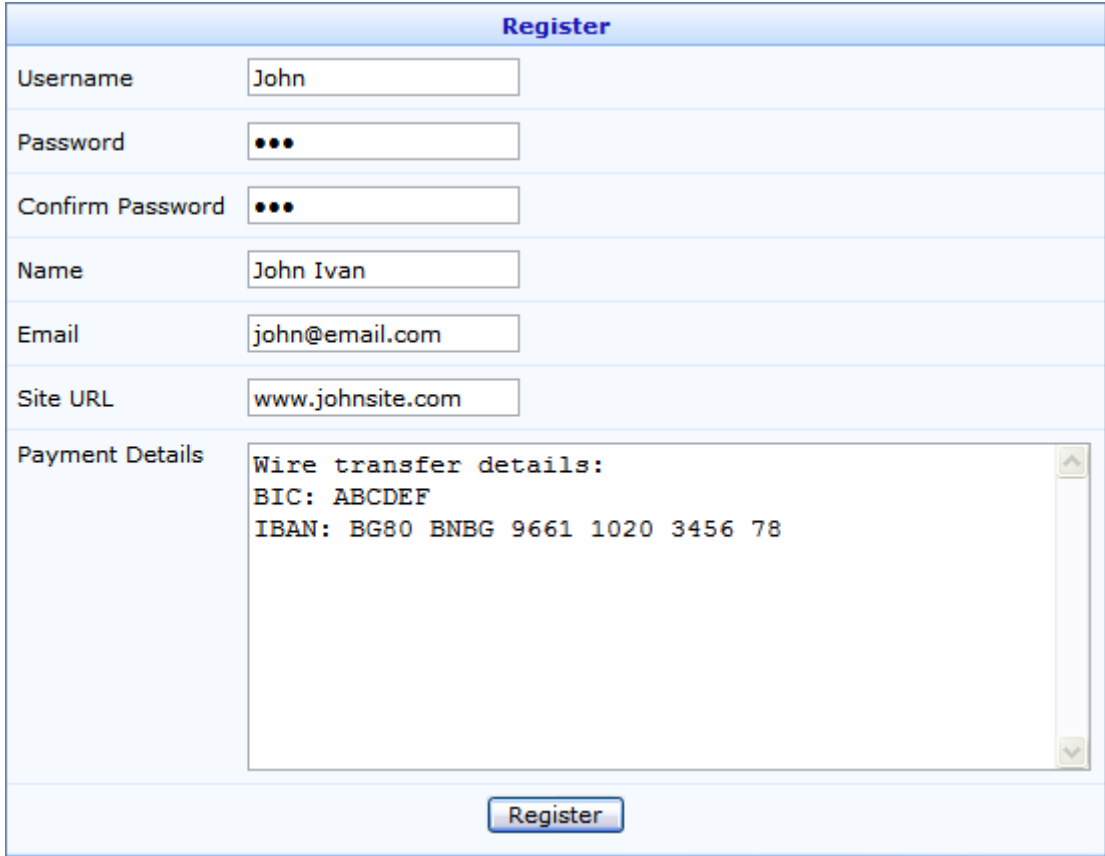

- *Username* type the username you want to log in with;
- **Password, Confirm Password** type and re-type a password;
- *Name* enter your real name;
- *Email* type your e-mail address;
- **Site URL** enter your site URL, based on this field the banners' code will be generated for your site.
- **Payment Details** based on the information provided in this field you will received your commissions.

When your account is created, type your username and password in the login box to enter the affiliate management module.

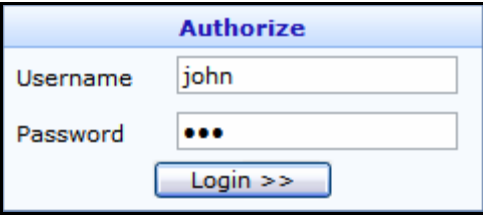

<span id="page-4-0"></span>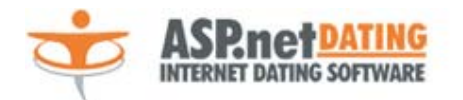

Edit Account Details

#### ASPnetDating gives you complete control over your account. You can change your password, name, email, site URL and payment details whenever necessary. Just click on "*Edit Account Details*" from the menu:

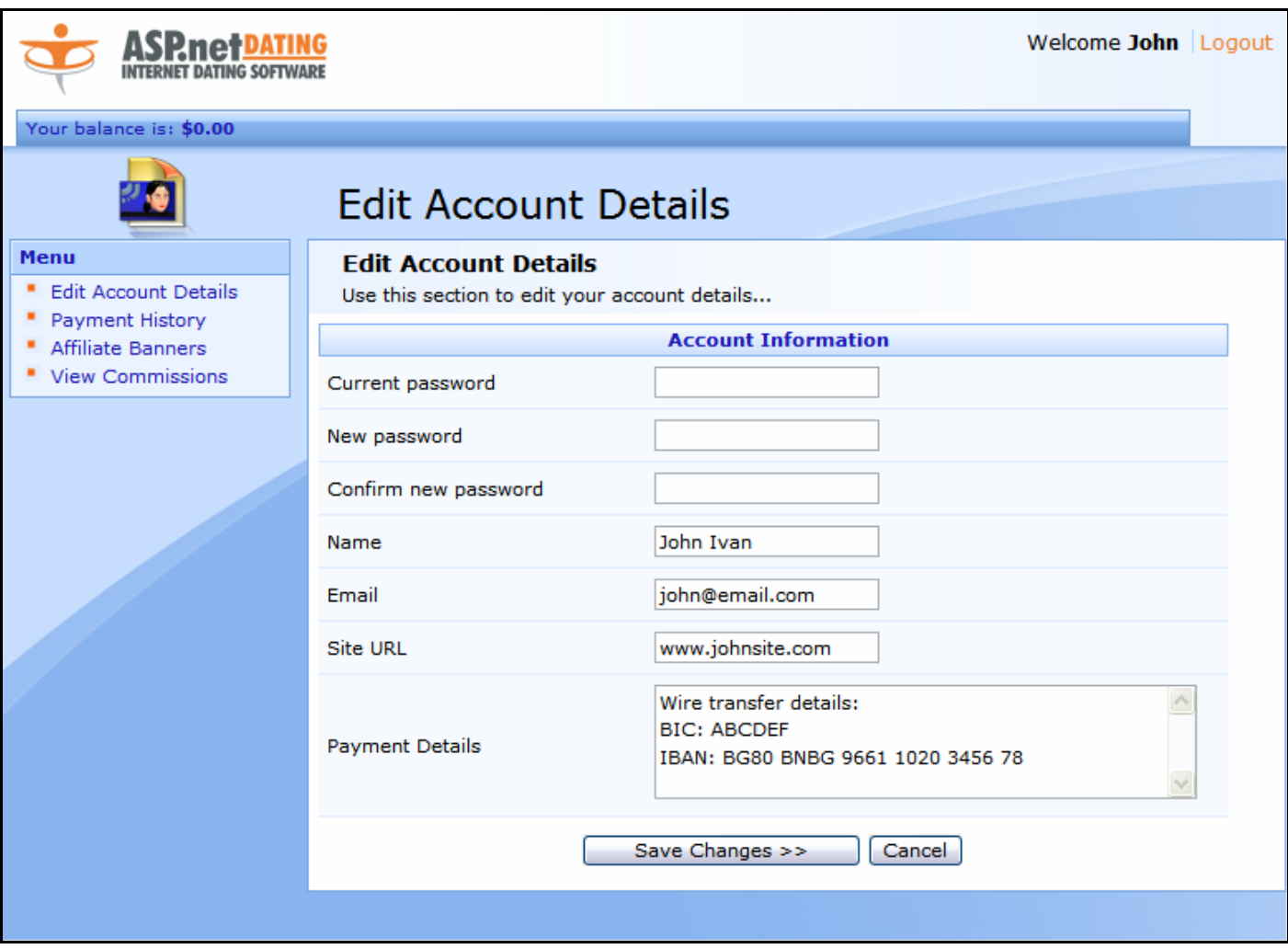

<span id="page-5-0"></span>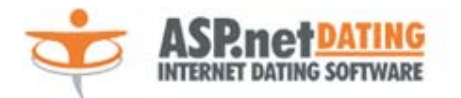

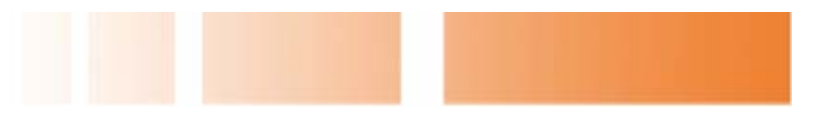

### Payment History

Payment history gives you information for you current balance, processed payments and the option to request your commissions when you have reached the "*minimum sum to request payment*" set by the administrator.

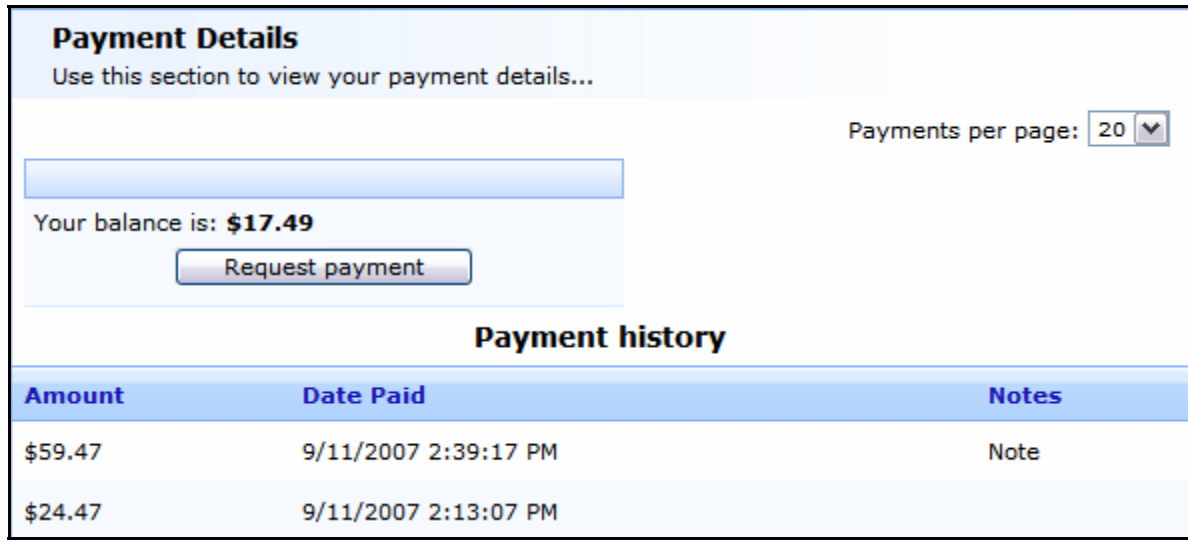

When you request a payment and it is paid your balance is cleared and the payment is noted in the payment history table (amount, date paid and notes added by the administrator, when approving the payment):

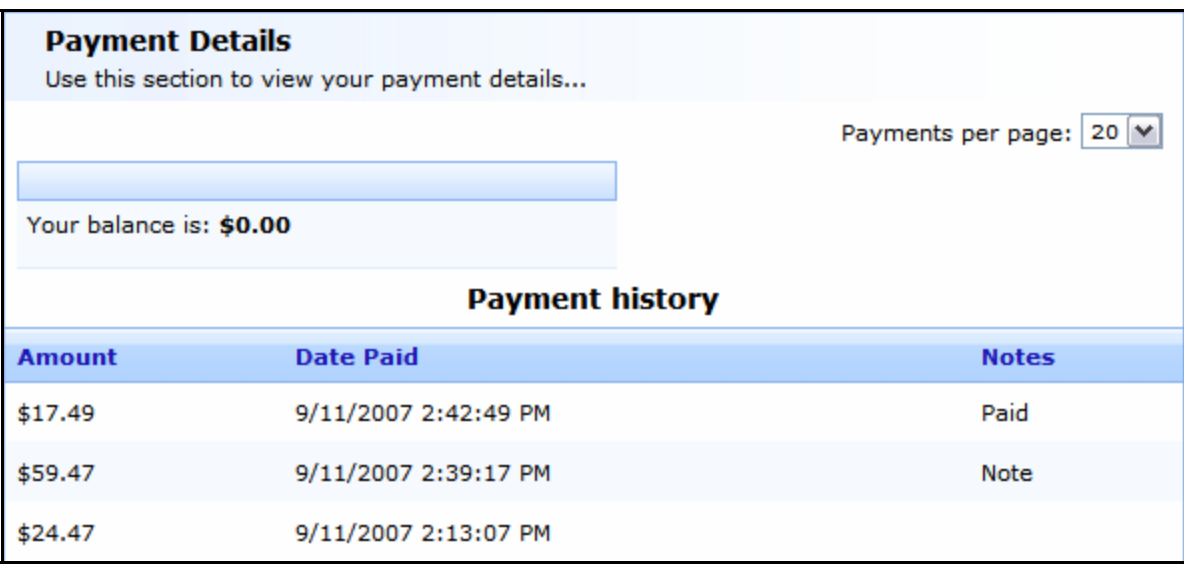

<span id="page-6-0"></span>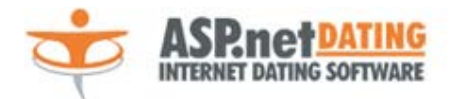

### Affiliate Banners

This feature allows you to select the banner to place on your site. For each banner you can preview its look, name and html code generated for your account. To add a banner copy the HTML code and paste it on your web site.

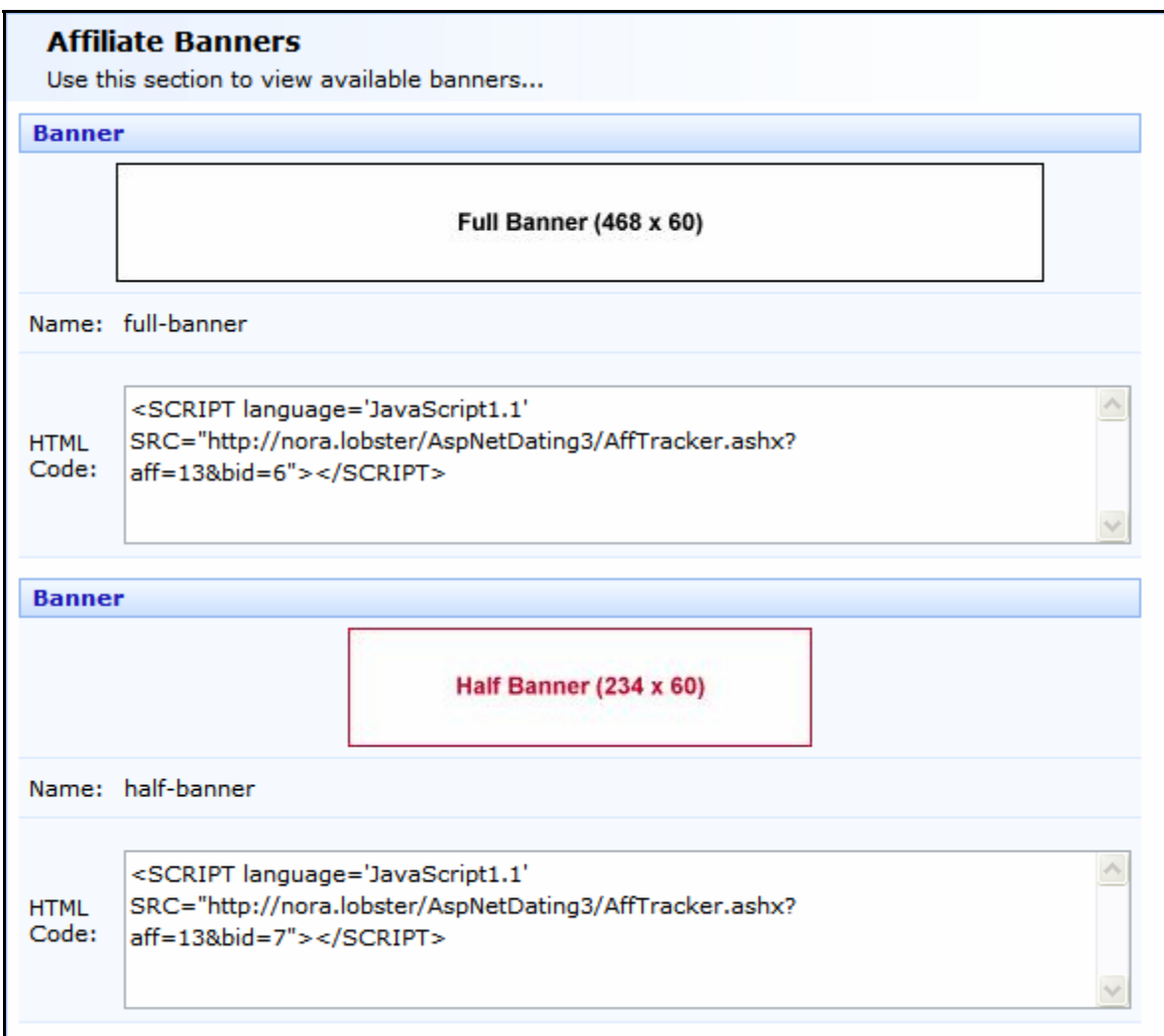

<span id="page-7-0"></span>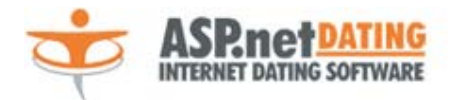

### View Commissions

ASPnetDating software provides detailed information on your commissions:

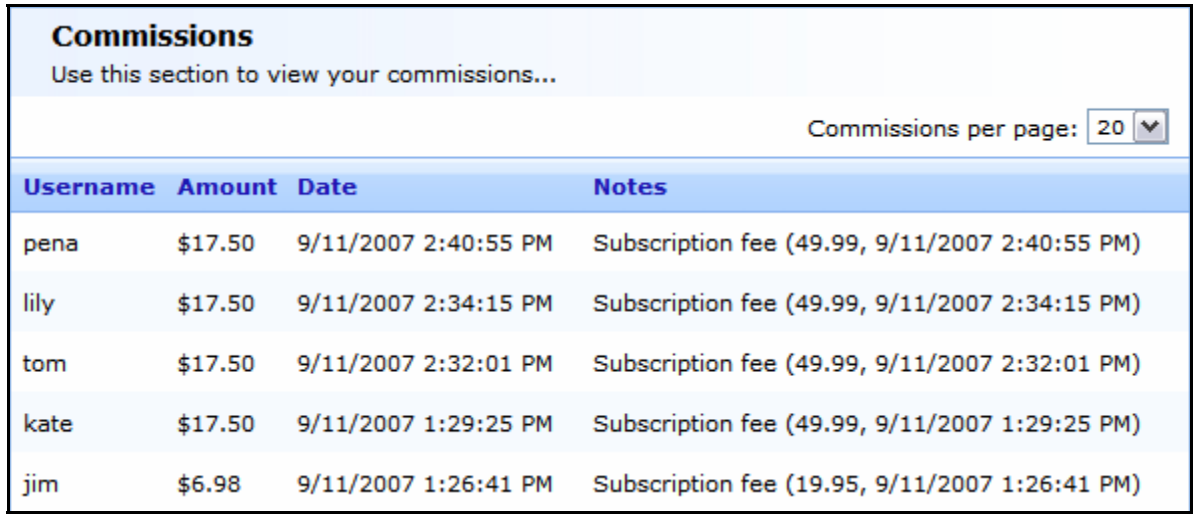

- 1) **Username** contains the username of the member who has registered through this affiliate's web site.
- 2) **Amount** shows the commotion the affiliate will receive for the corresponding user.
- 3) **Date** the date the affiliate has won this commission.
- 4) **Notes** contains the subscription fee and the date it was paid for the corresponding user.

Based on this information you can view the commission you received for each user subscription.

<span id="page-8-0"></span>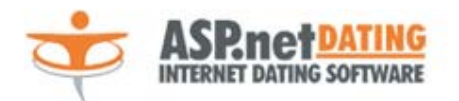

### Affiliate Administration Management

#### **Settings**

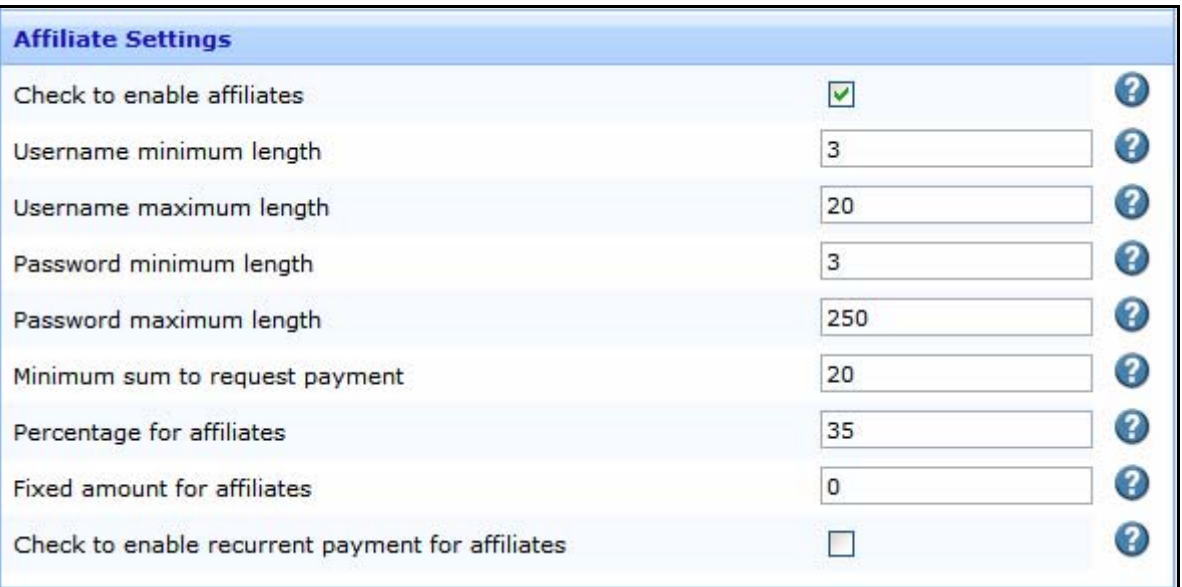

- *Check to enable affiliates* if checked supports affiliates.
- *Username minimum length* defines the minimal affiliate's username length. DO NOT change on a running site!
- *Username maximum length* defines the minimal affiliate's username length. DO NOT change on a running site!
- *Password minimum length* defines the minimal affiliate's password length. Recommended value is 3.
- *Password maximum length* defines the maximum affiliate's password length.
- *Minimum sum to request payment*  defines the minimal sum to request payment.
- *Percentage for affiliates* defines the affiliates' commission in percentage.
- *Fixed amount for affiliates* defines the affiliates' commission in fixed amount.
- *Check to enable recurrent payment for affiliates* if checked the affiliate will recurrently receive commission for each payment of the user. If unchecked the commission will be received only once for the first user' payment.

#### **Browse Affiliates**

To browse available affiliates click on "*Browse Affiliates*" from Affiliate Management on the left menu. An extended filter is available for searching affiliates:

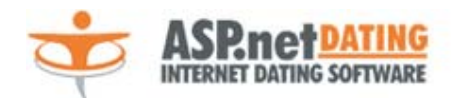

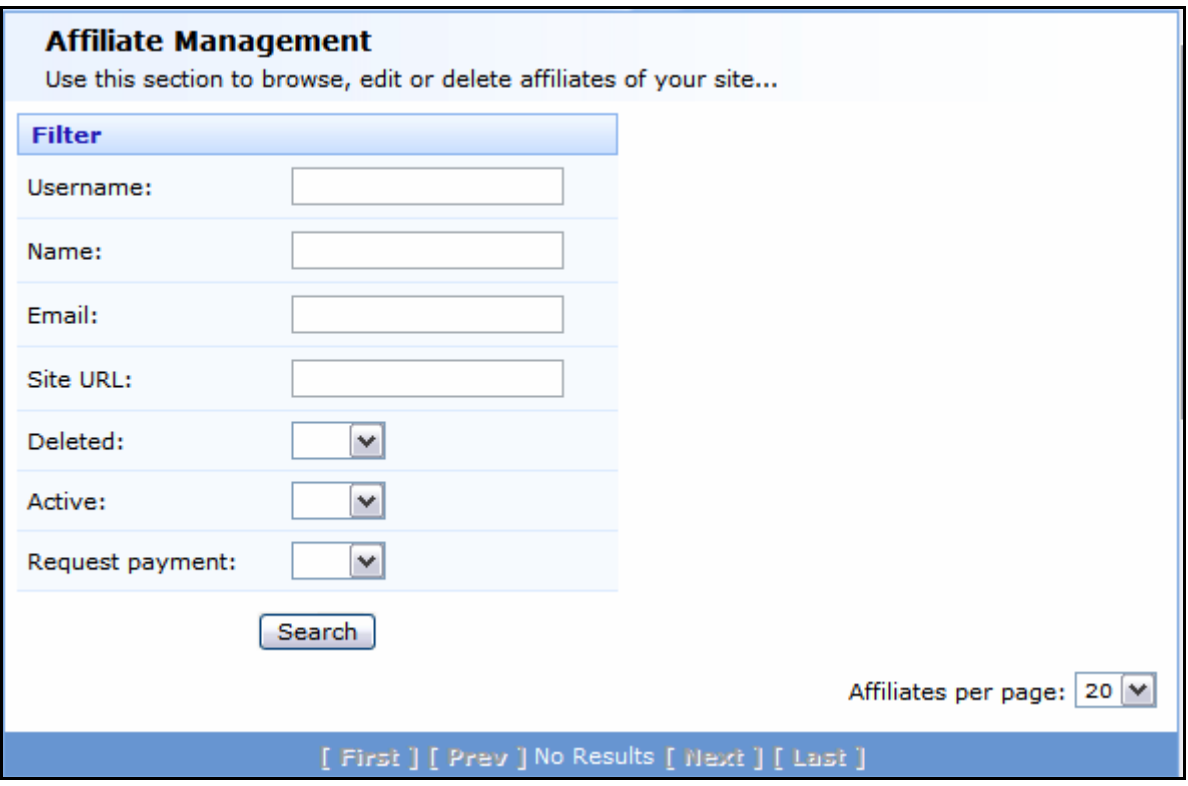

To view all affiliates click on search button without specifying any filters.

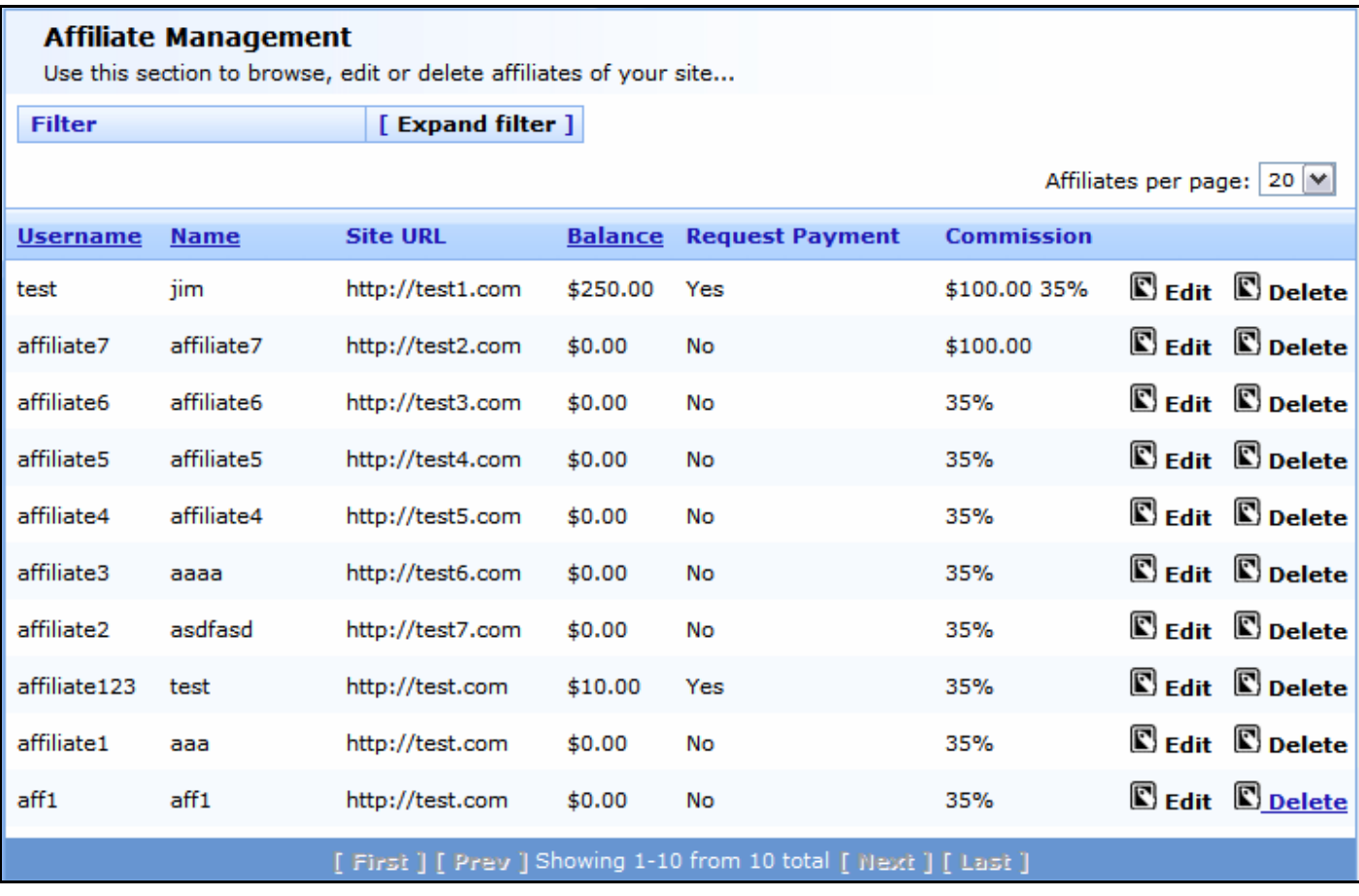

1) **Username** – shows the affiliate's username.

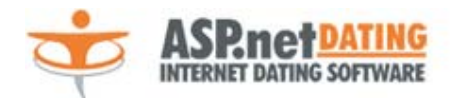

- 2) **Name** shows the affiliate's name.
- 3) **Site URL** shows the affiliate's site URL.
- 4) **Balance** shows the currant affiliates balance from commissions received.
- 5) **Request Payment** shows if the affiliate have reached the minimal sum for payment and can request it.
- 6) **Commission** shows the affiliate commission.
- 7) **Edit**  you have the rights to edit your affiliates details: *username*, *password*, *name*, *email*, *site URL*, *Payment details*, *Deleted* (from this option you can restore a deleted affiliate entry by setting the value to "No"), *Active* (here you van change the active status of the affiliate, when a affiliate is created by default his status is set to "Inactive", you must activated from here), *Percentage* (here you can edit the commission an affiliate will receive in percentage), *Fixed amount* (here you can edit the commission an affiliate will receive as a fixed amount), *Recurrent* (specify if the affiliate will recurrently receive commission for each payment of the user), *Balance* (you can manually change the affiliate balance due to fraud user registration or bonuses you would like him to receive ).

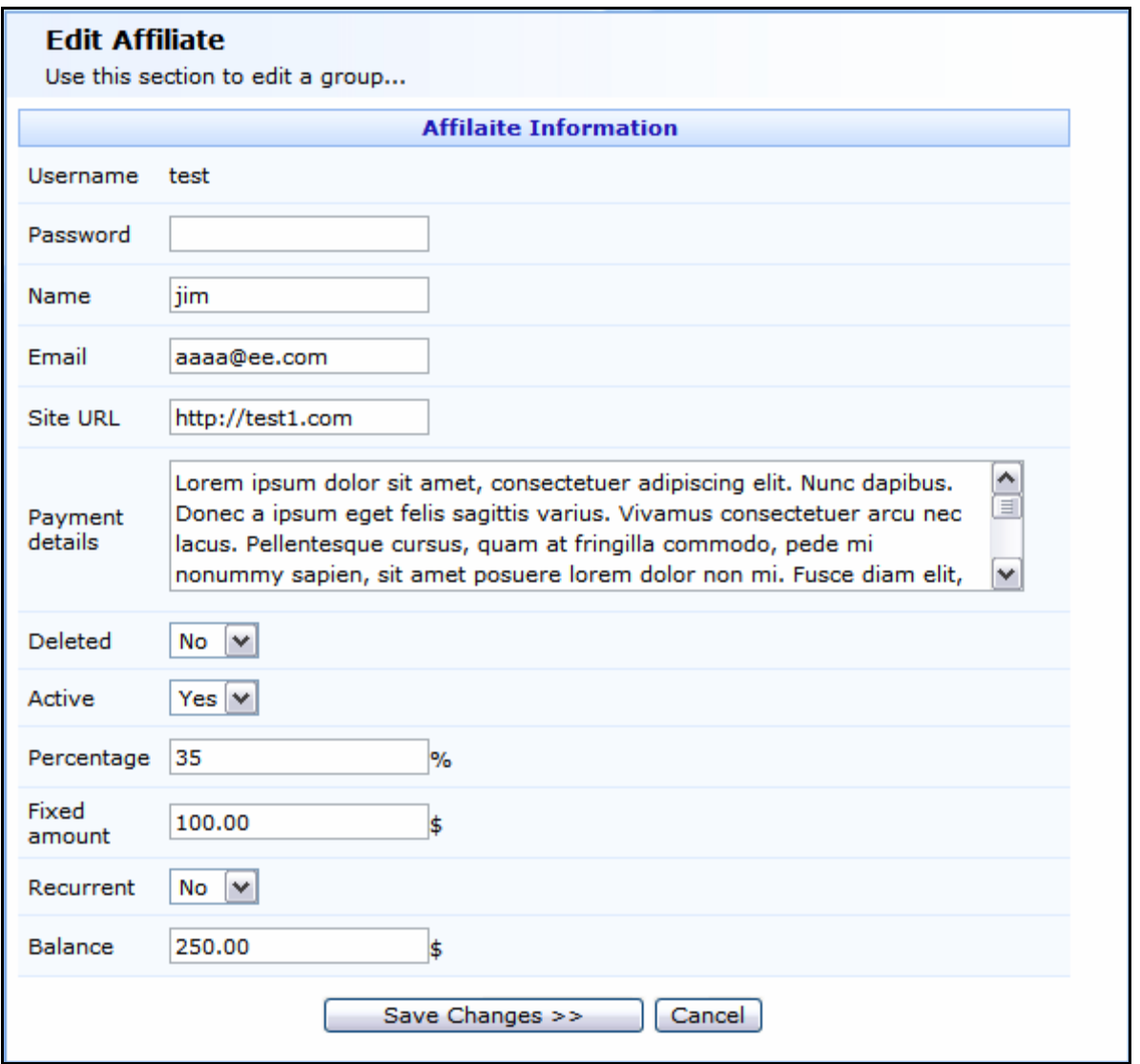

<span id="page-11-0"></span>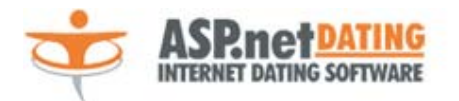

8) **Delete –** here you can delete an affiliate. The affiliates entry is not permanently deleted it can be restored by setting "Deleted" field when editing an affiliate to "No".

#### **Payment Requests**

To manage affiliates' payment requests select "*Payment Requests*" from Affiliate Management on the left menu. "Affiliate Request Payment" page shows the username, balance and payment details of the affiliate who has requested a payment. This page does not process payments! It is only for detailed logging affiliates' payment history.

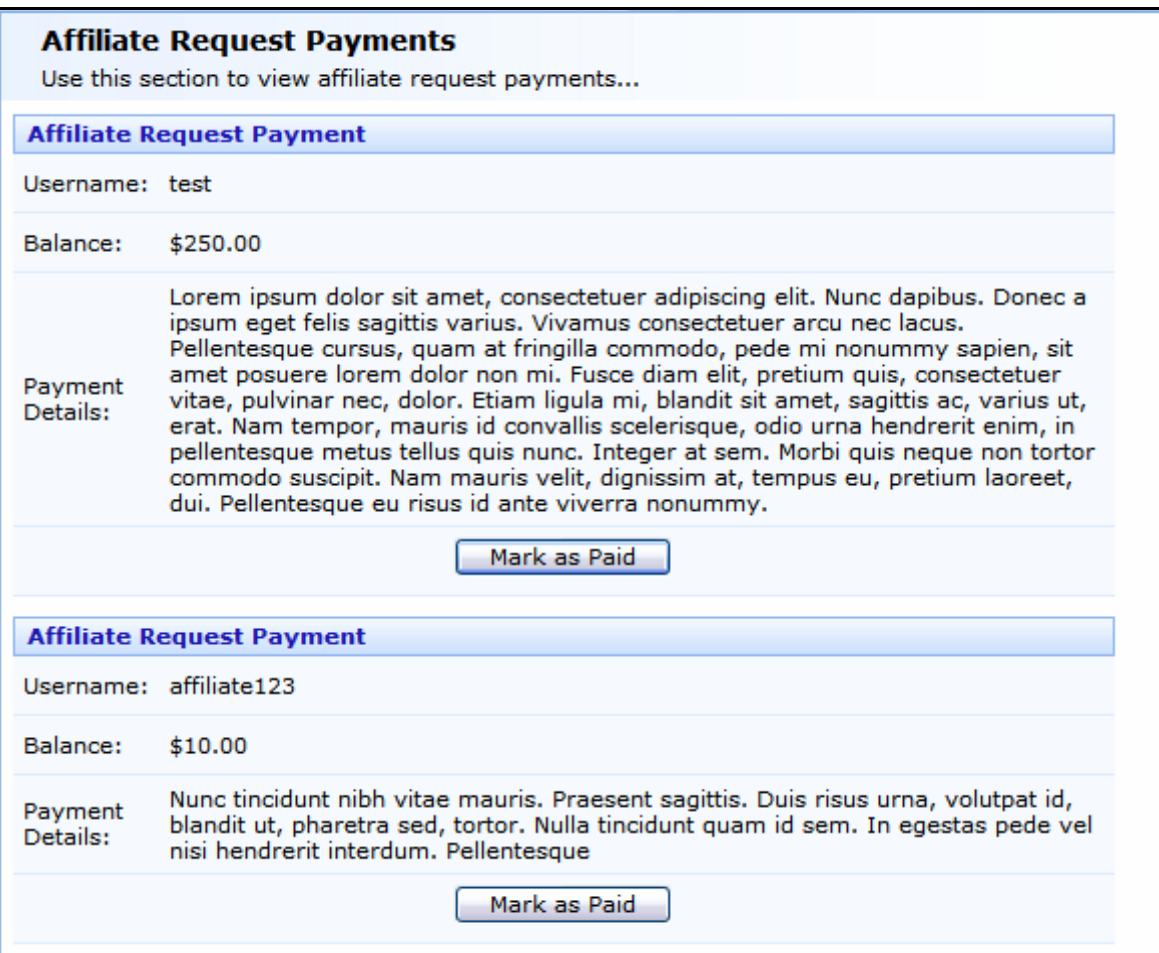

After the payment is processed (based on the payment details given by the affiliate) click on "Mark as Paid" button. You will be redirected to Affiliate Payment Notes page for more detailed description of the payment. The description entered in "Notes" field will be visible to both the administrator and the affiliate. The notes entered in "Private Notes" are visible only for the administrator.

<span id="page-12-0"></span>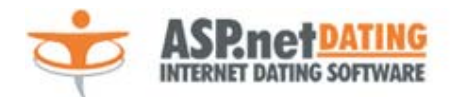

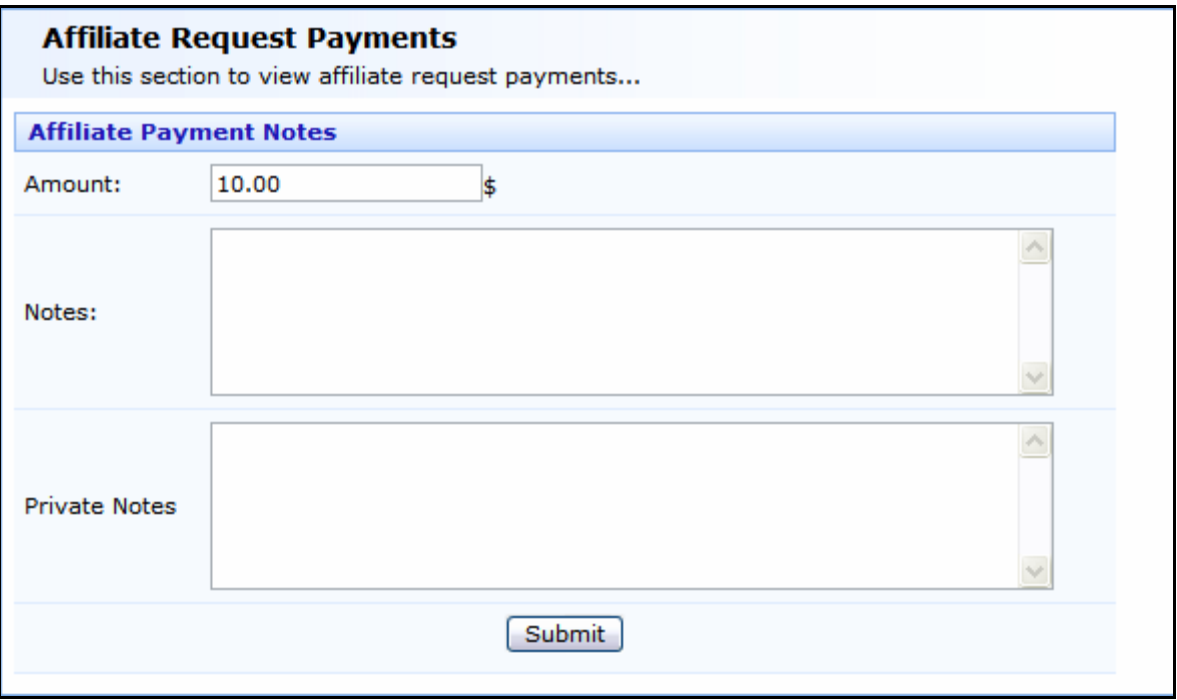

#### **Payment History**

If you want to view all processed payment select "*Payment History*" from Affiliate Management on the left menu.

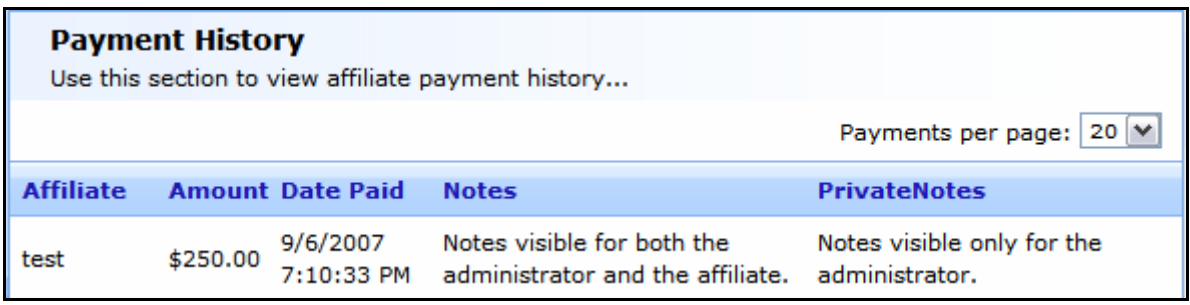

- 1) **Affiliate** contains the affiliate's username.
- 2) **Amount** shows the amount paid to the affiliate.
- 3) **Date Paid** shows payment date.
- 4) **Notes** contains description from the administrator for the payment visible to both administrator and the affiliate (this field is not required)
- 5) **Private Notes**  contains private notes from the administrator for the payment visible only for the administrator (this field is not required)

#### **Affiliate Commissions**

This page contains detailed list of the commissions an affiliate has received. If you want to view the commissions of a specific affiliate select his/her username from "Affiliate:" dropdown list.

<span id="page-13-0"></span>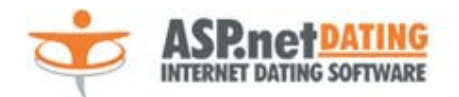

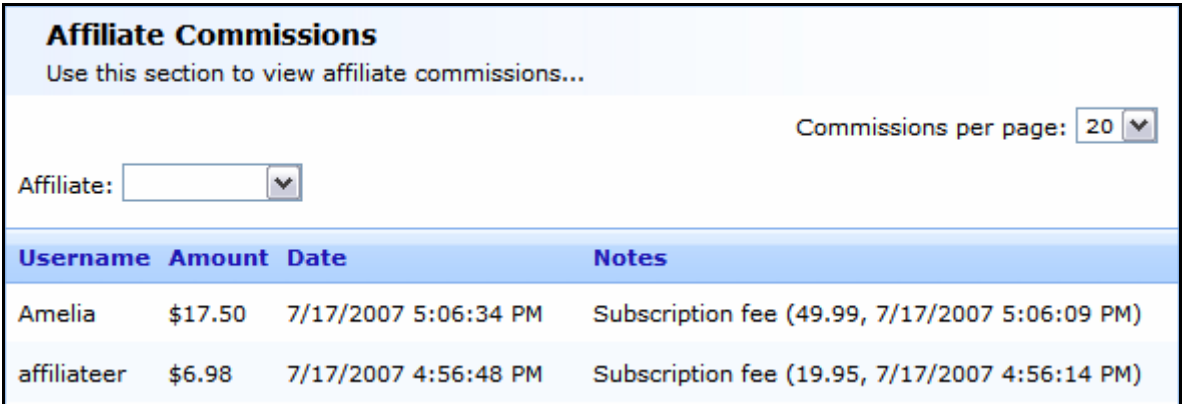

- 5) **Username** contains the username of the member who has registered through this affiliate's web site.
- 6) **Amount** shows the commotion the affiliate will receive for the corresponding user.
- 7) **Date** the date the affiliate has won this commission.
- 8) **Notes** contains the subscription fee and the date it was paid for the corresponding user.

#### **Affiliate Banners**

Here you can upload the banners your affiliates will advertise you with. The page shows the banner, its' name/description and edit and delete actions.

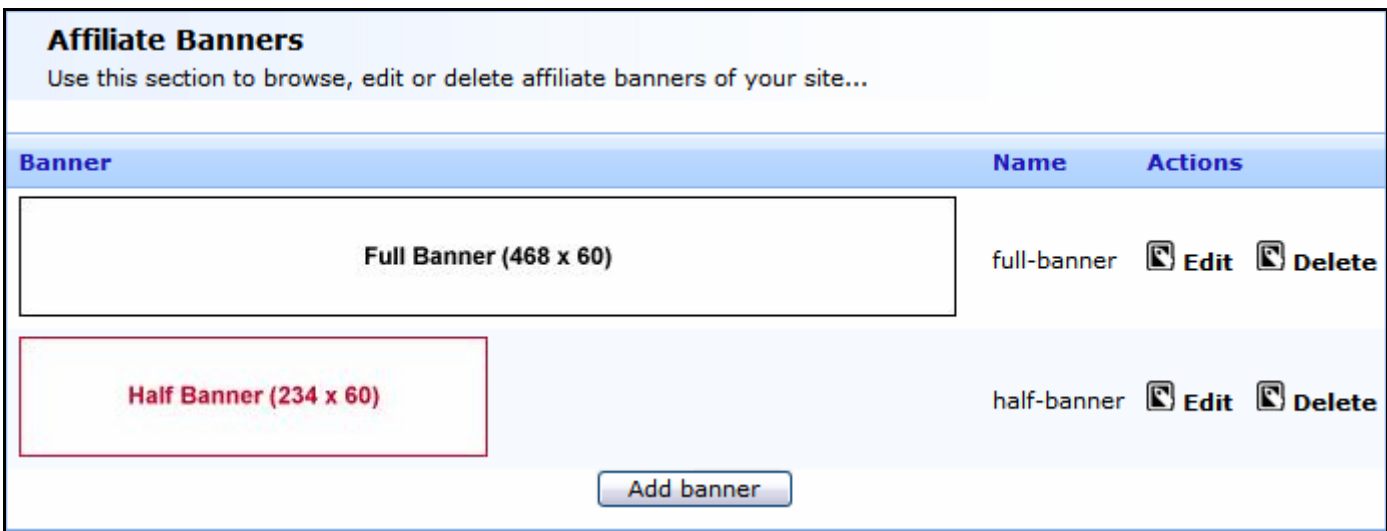

To add a banner, click on "Add banner" button. Browse to the image, type name of the banner if you want and click upload.

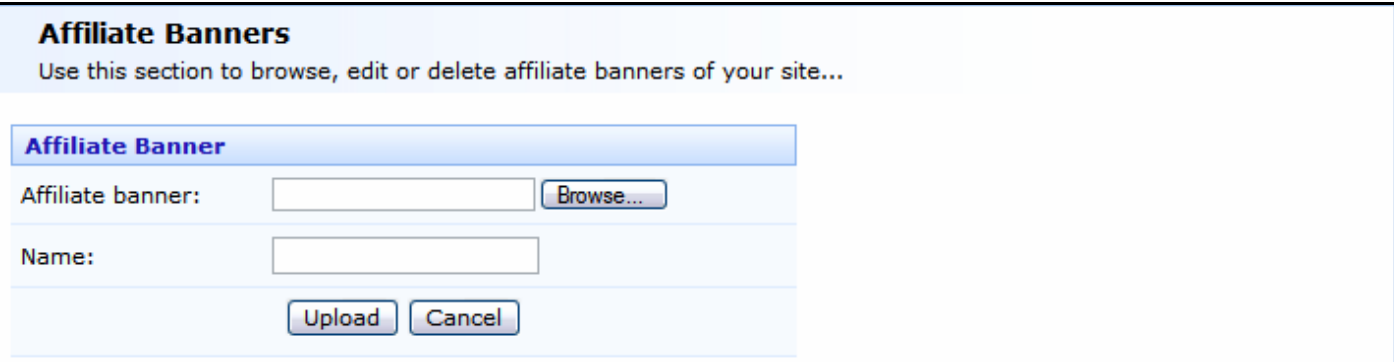

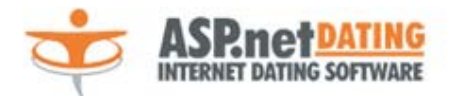

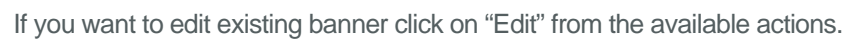

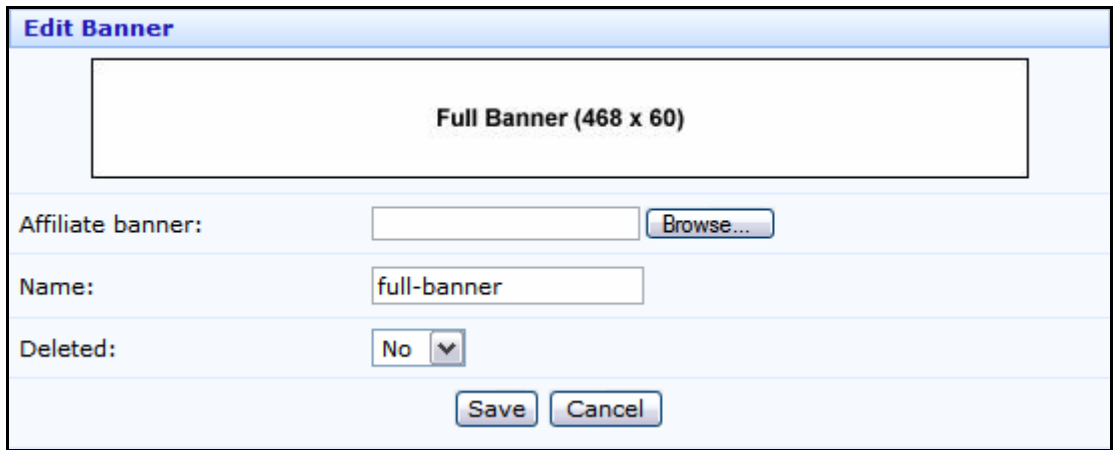